Control Technology Corporation

# **CTC Binary Protocol**

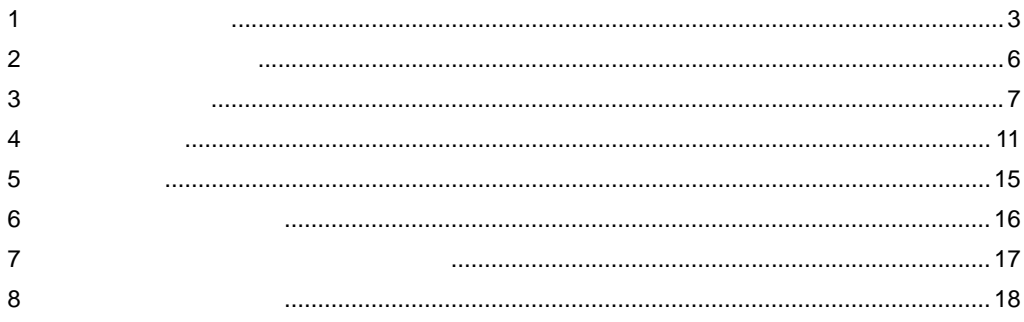

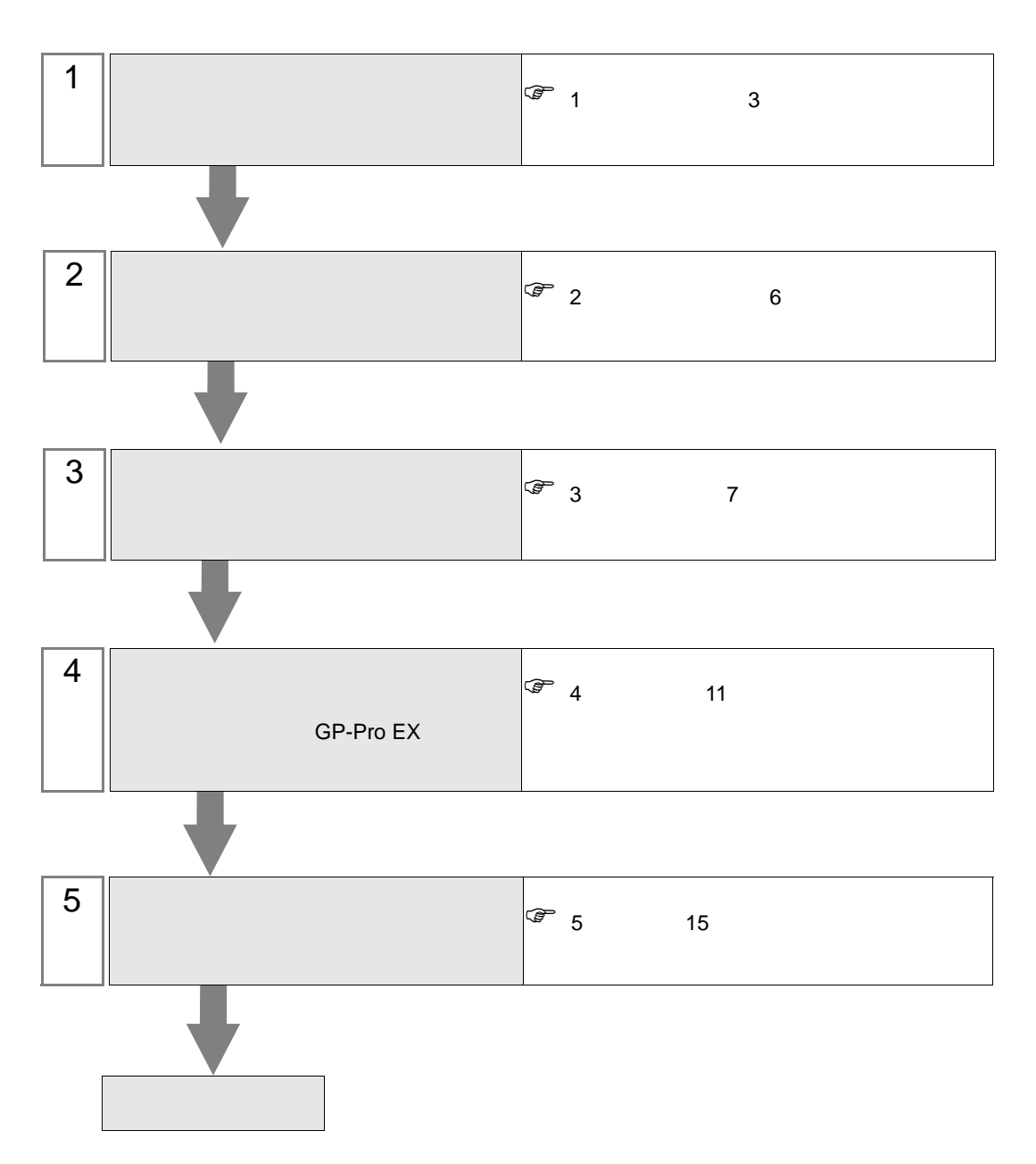

 $PLC$ 

## <span id="page-2-0"></span> $1$

## Control Technology Corporation

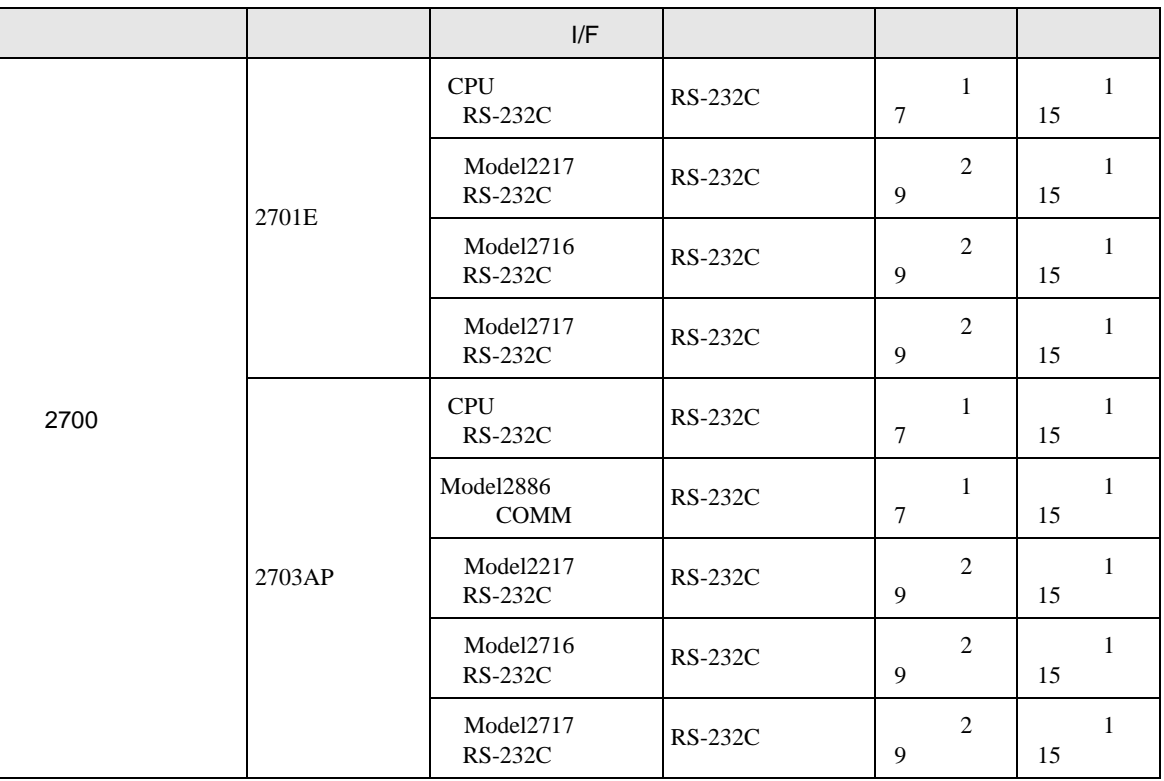

•  $1 \quad 1$ 

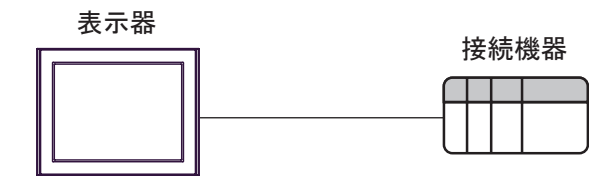

<span id="page-3-0"></span>IPC COM

接続機器と IPC を接続する場合、使用できる COM ポートはシリーズと通信方式によって異なります。

**IPC** IPC

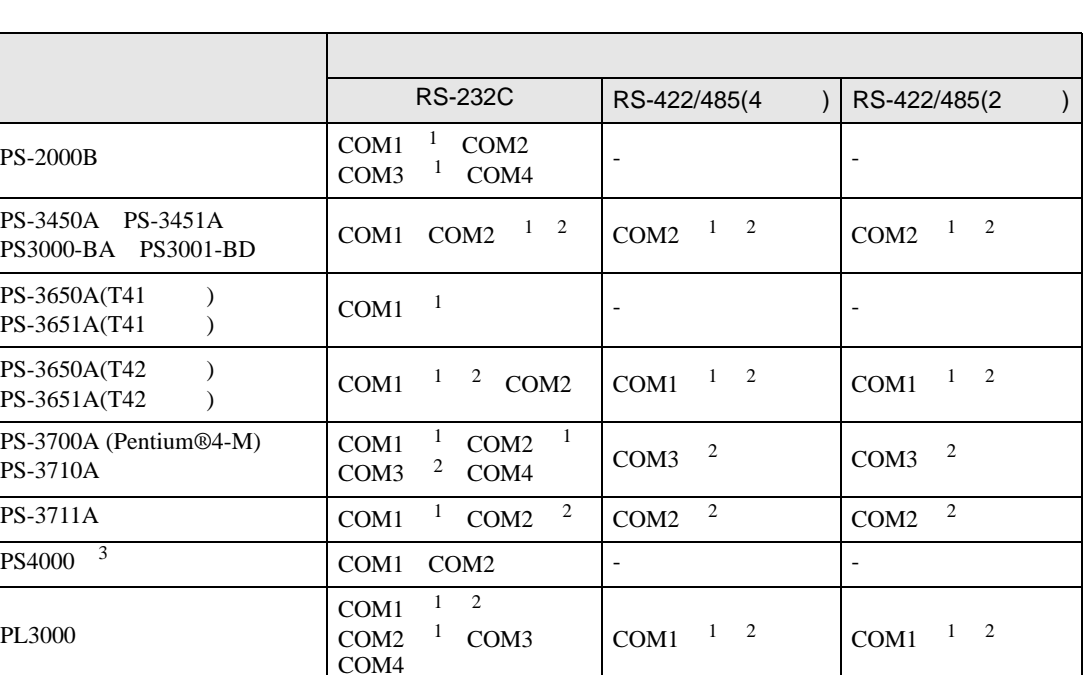

 $1$  RI/5V  $1$ 

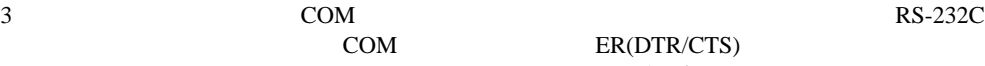

 $2 \leq$ 

COM ER(DTR/CTS)  $1 4 6 9$  IPC

 $IPC$ 

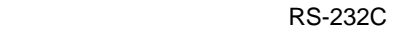

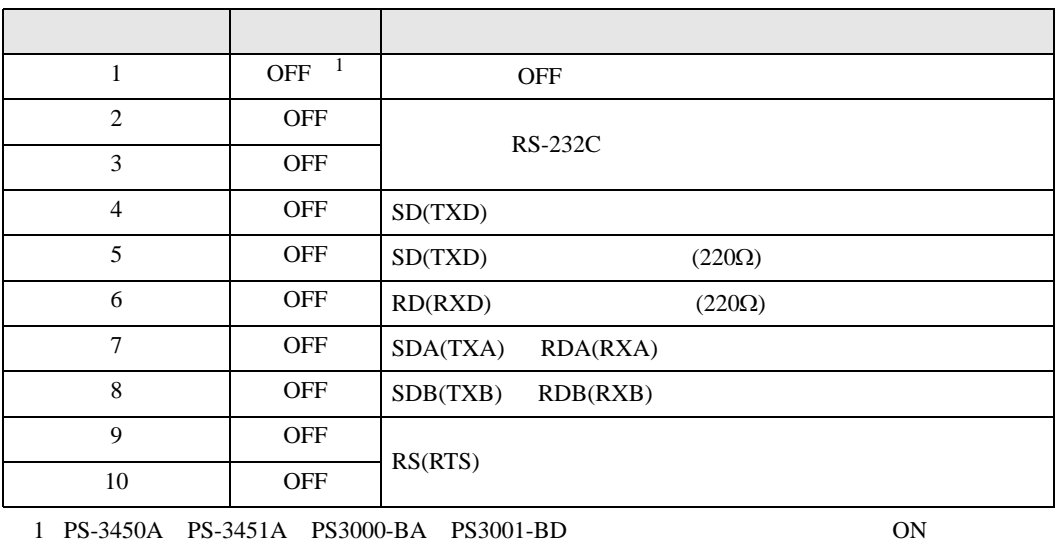

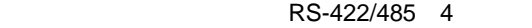

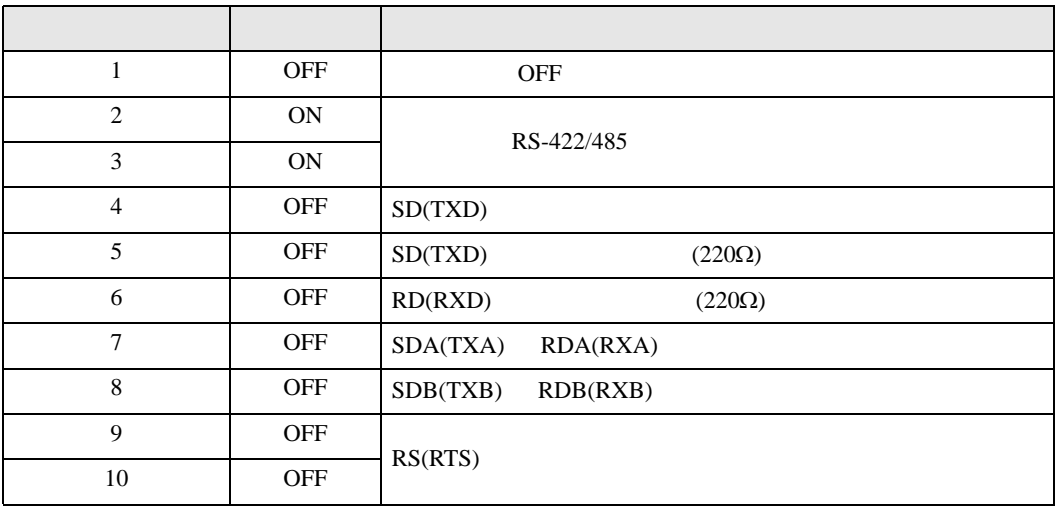

#### RS-422/485 2

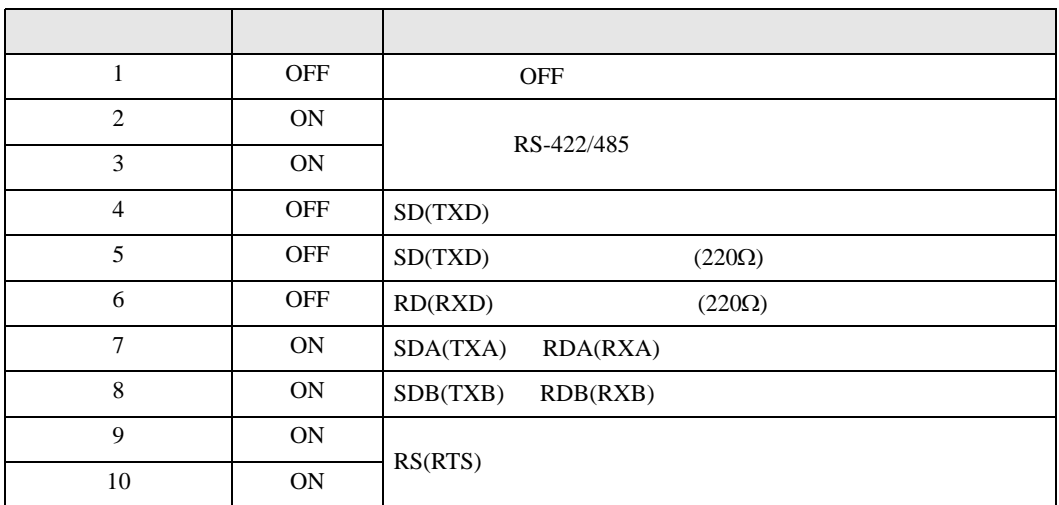

<span id="page-5-0"></span>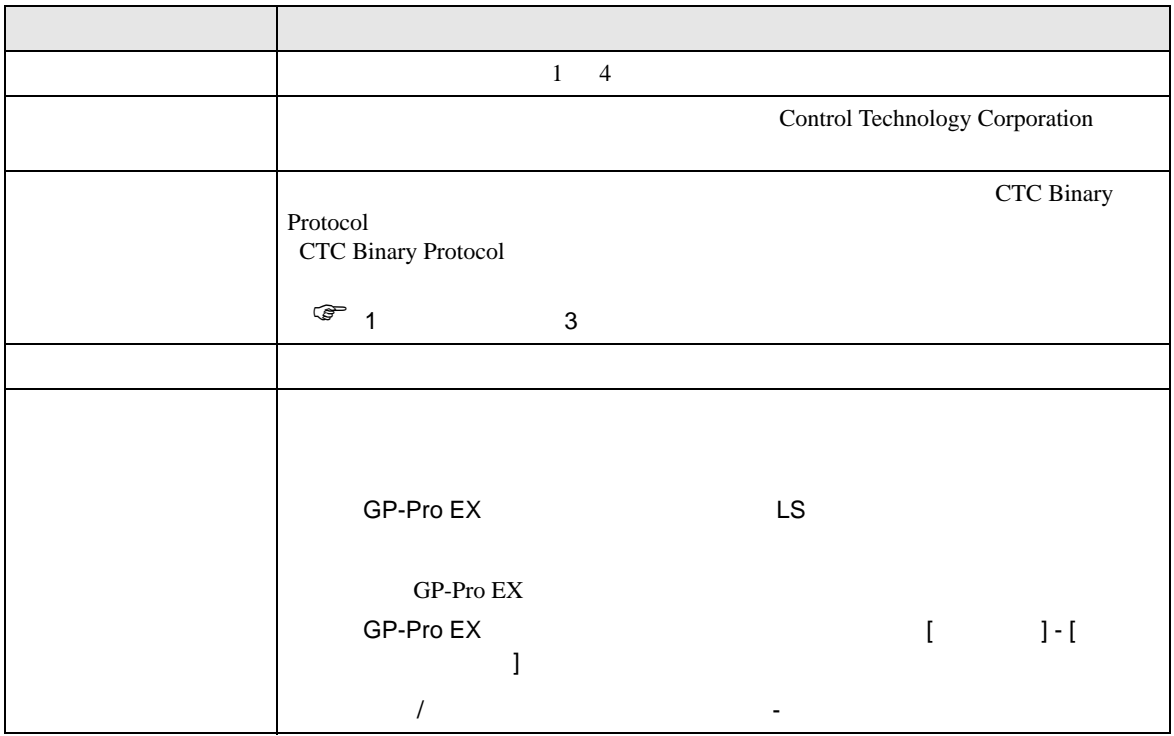

<span id="page-6-0"></span> $3 \sim$ 

#### <span id="page-6-1"></span> $3.1$  1

GP-ProEX

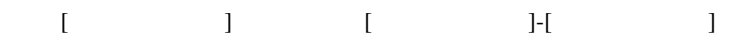

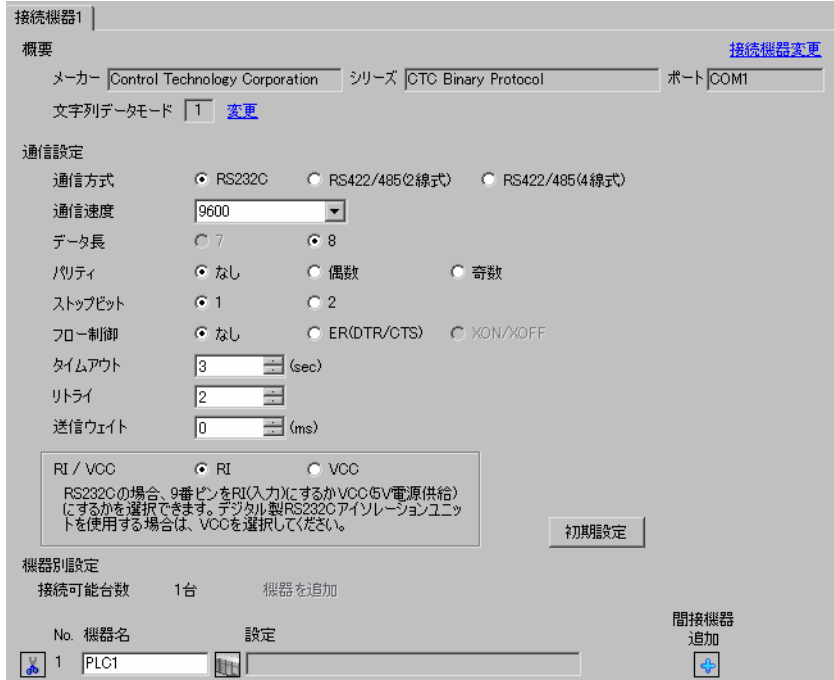

#### **CTC Monitor**

 $1$  ON

 $2$ 

3 Registers Registers

4 Register Number

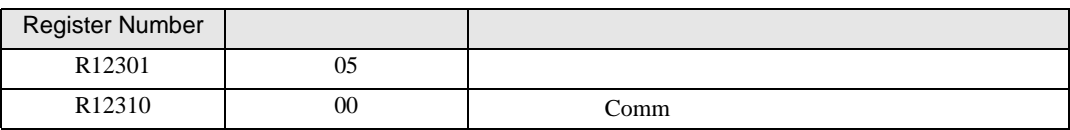

## 5 Connected to COMM1 Baud

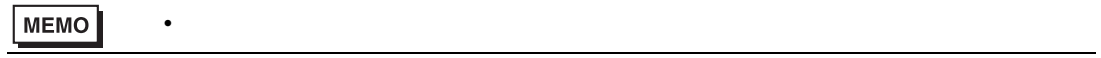

<span id="page-8-0"></span>3.2 設定例 2

GP-ProEX

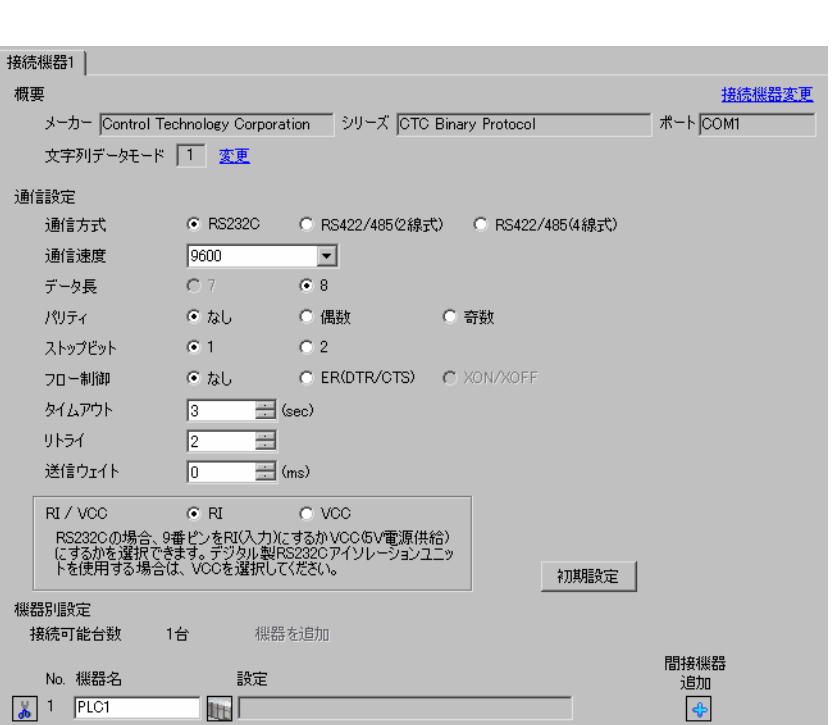

設定画面を表示するには、[ プロジェクト ] メニューの [ システム設定 ]-[ 接続機器設定 ] をクリック

#### **CTC Monitor**

 $1$  ON

 $2$ 

3 Registers Registers

4 Register Number

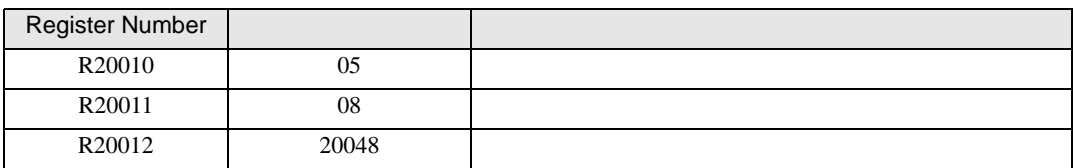

## 5 Connected to COMM1 Baud

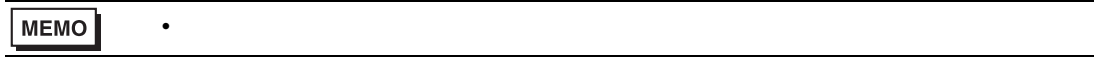

<span id="page-10-0"></span>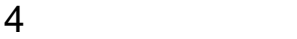

 ${\rm GP\text{-}Pro\;EX}$ 

 $\begin{array}{cc}\n\mathbb{C} & 3 & 7\n\end{array}$ 

4.1 GP-Pro EX

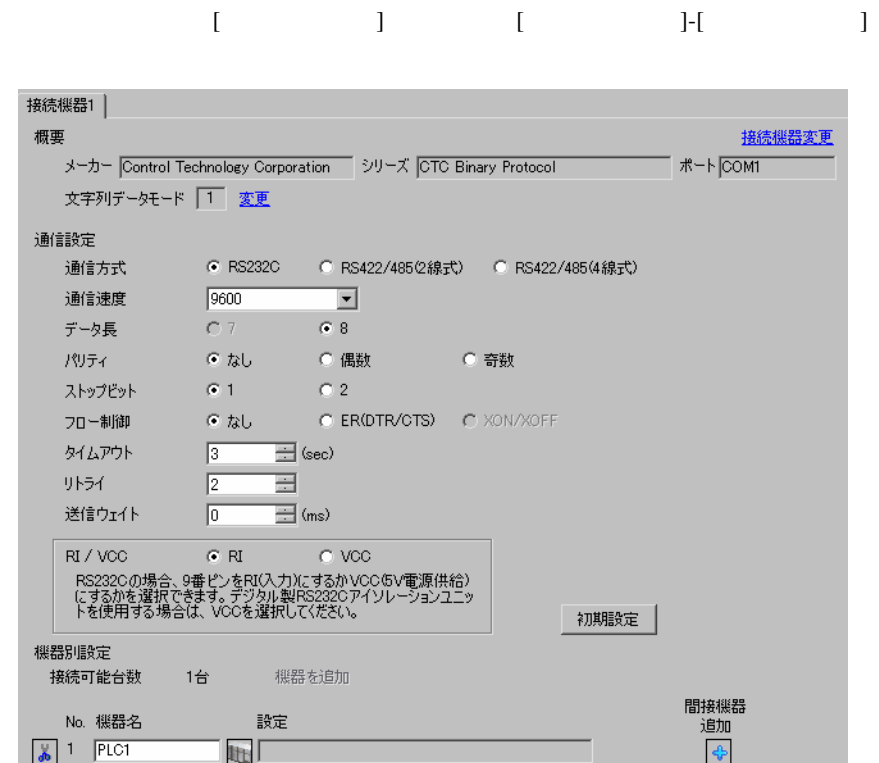

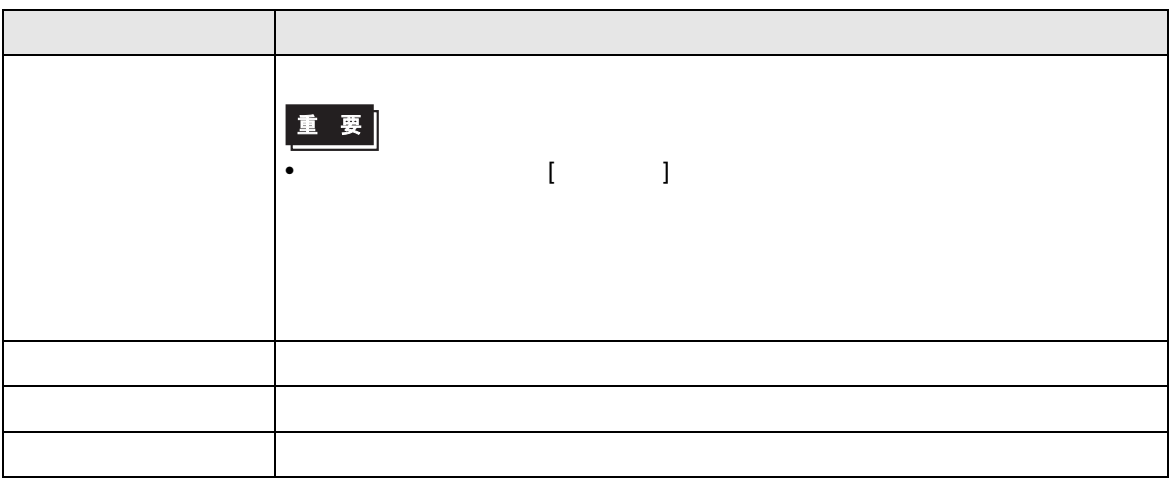

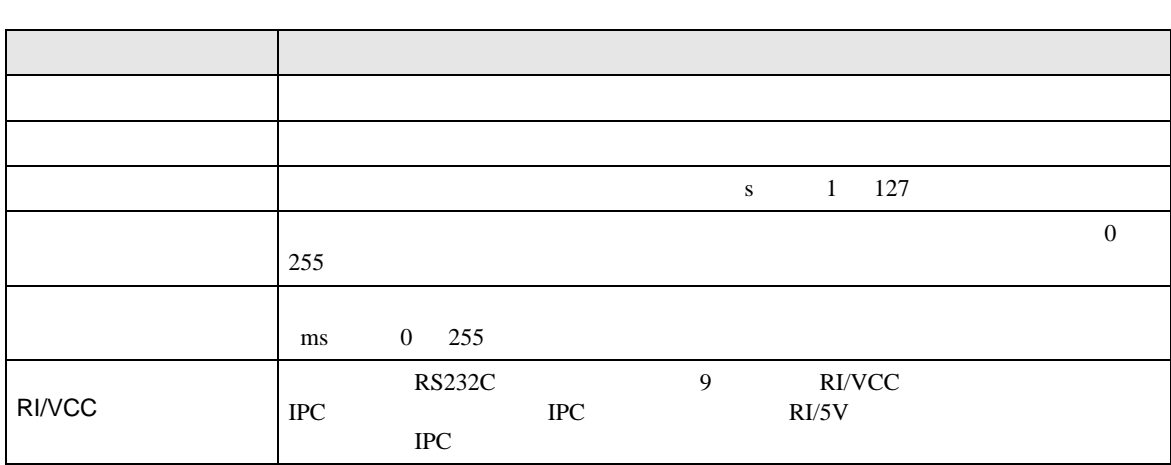

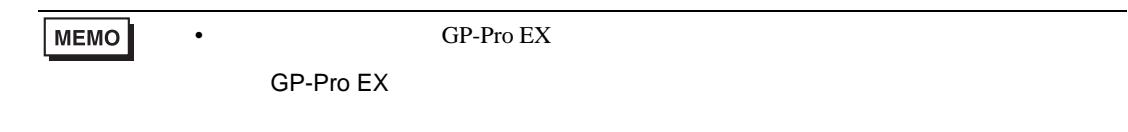

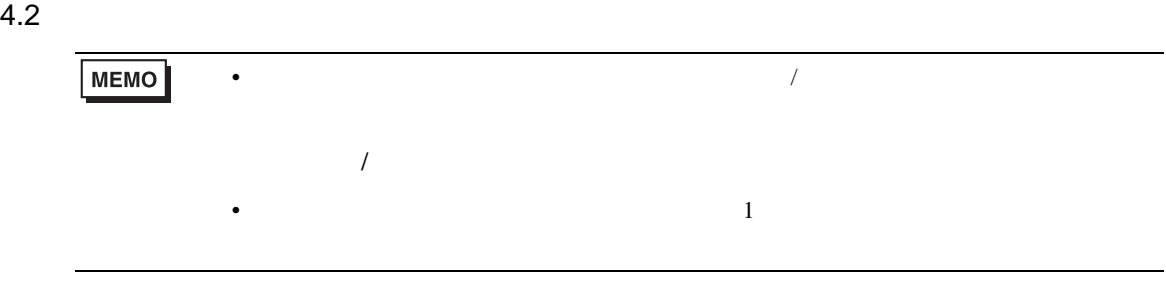

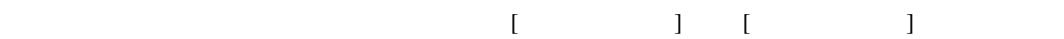

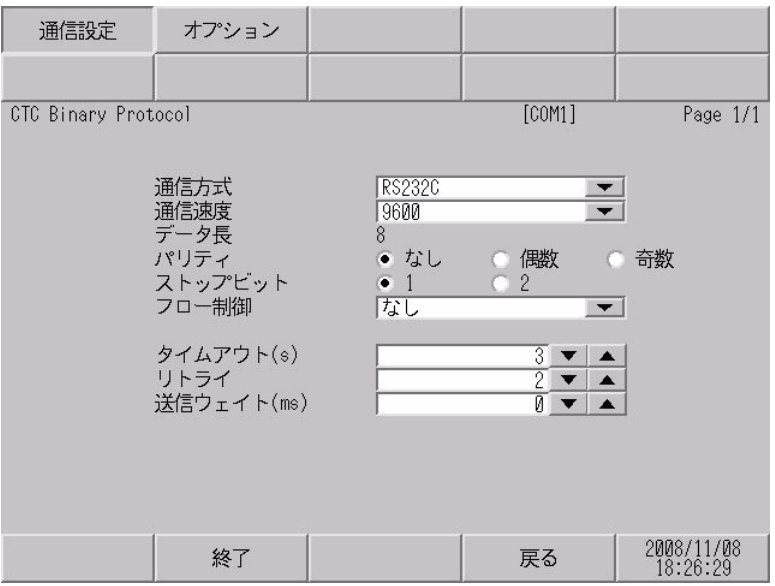

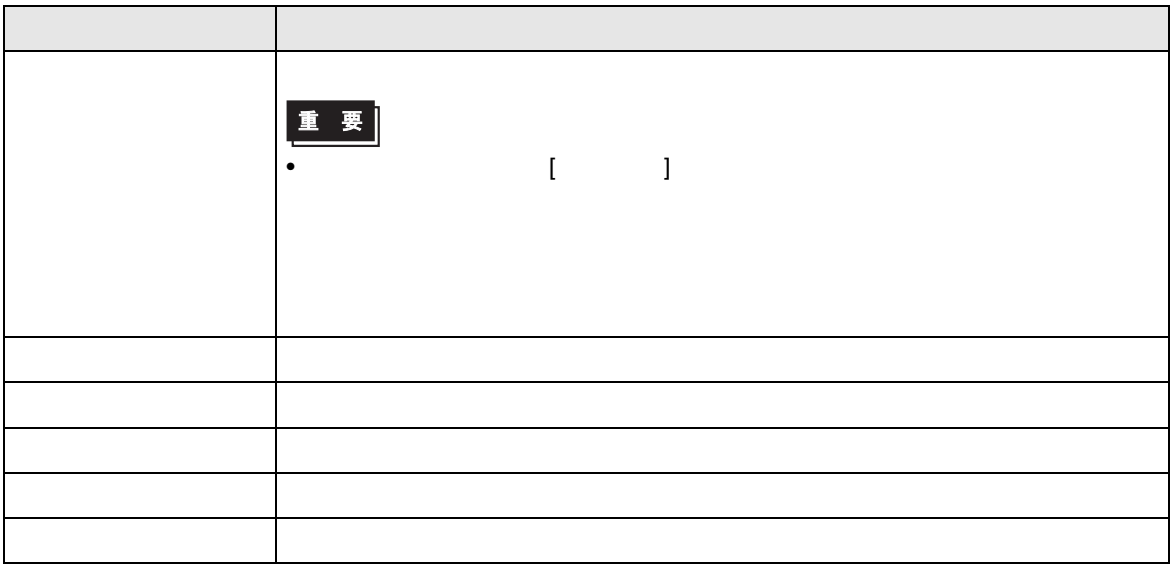

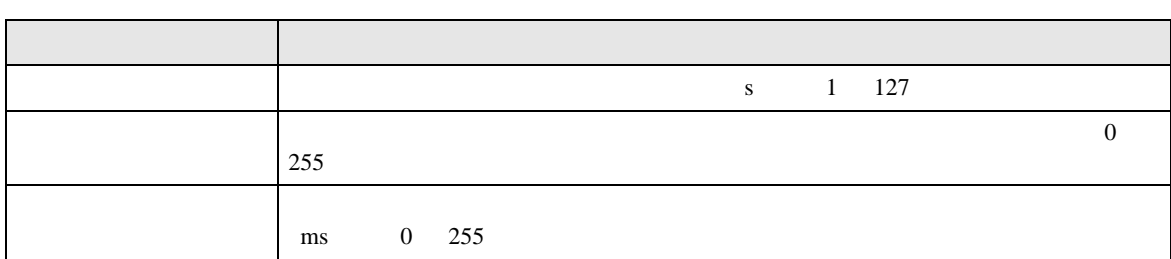

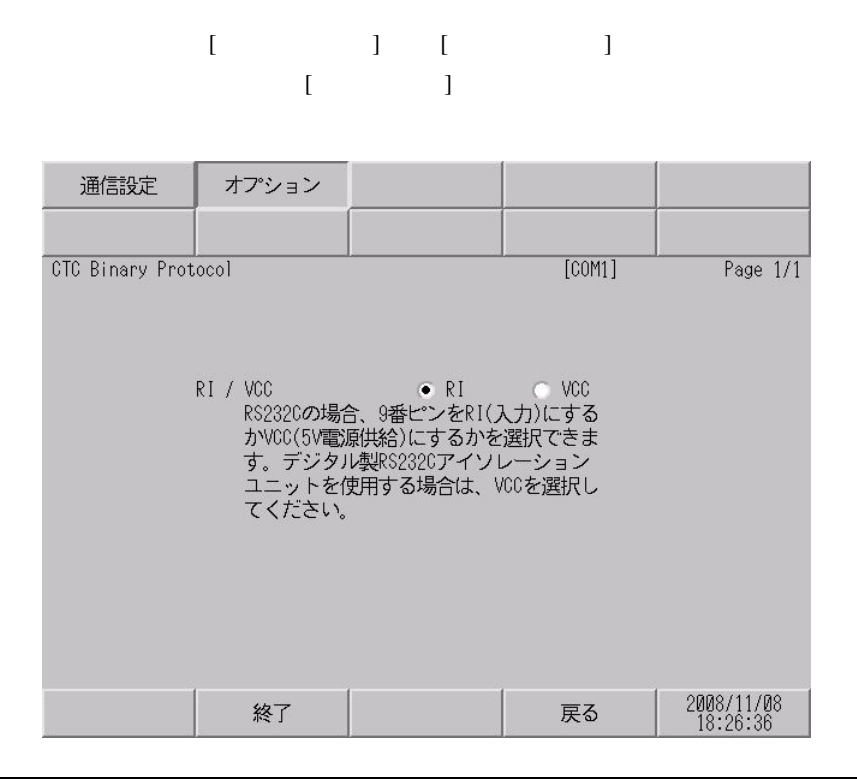

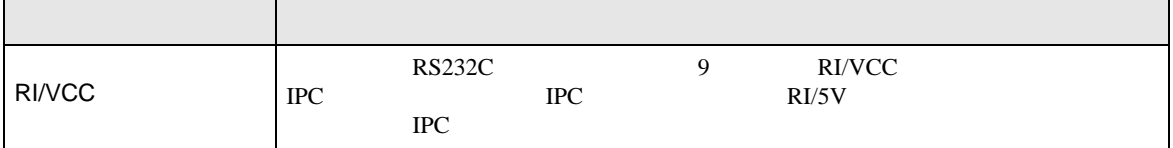

<span id="page-14-0"></span>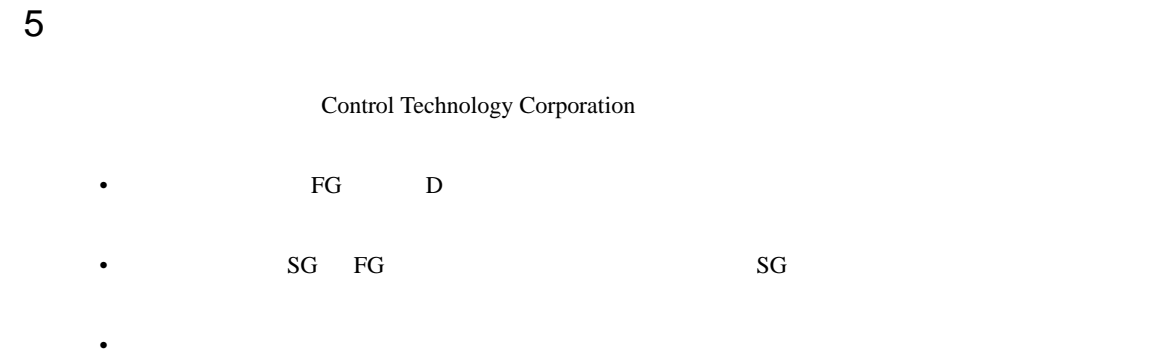

 $\,$  1  $\,$ 

<span id="page-14-1"></span>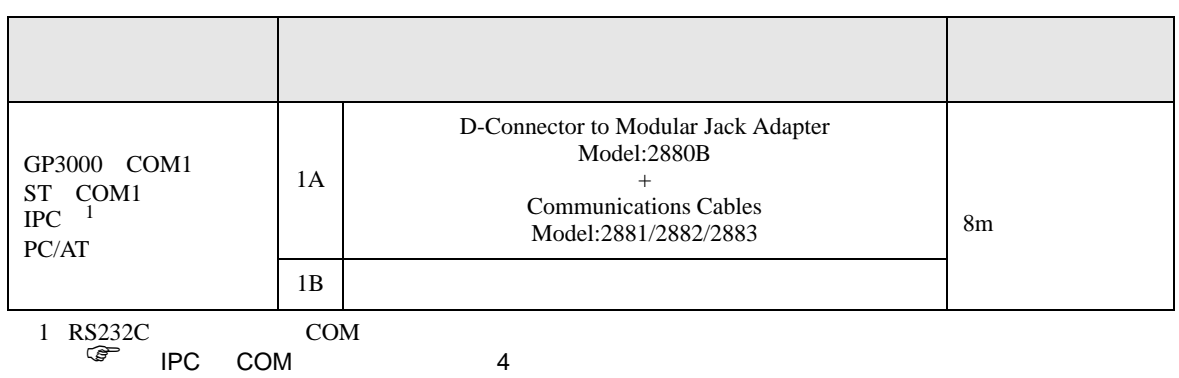

1A

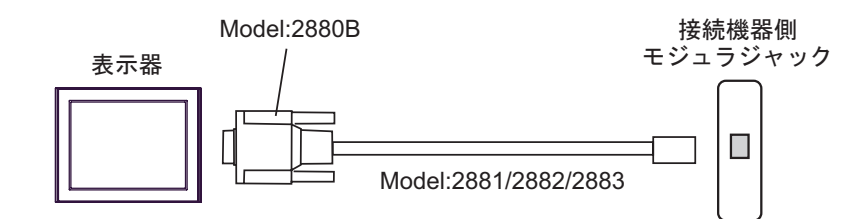

1B

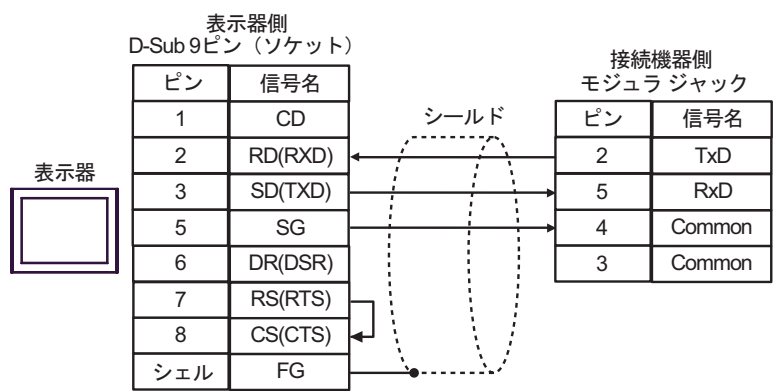

<span id="page-15-0"></span>6 to the contract of the contract of the contract of the contract of the contract of the contract of the contra<br>The contract of the contract of the contract of the contract of the contract of the contract of the contract o

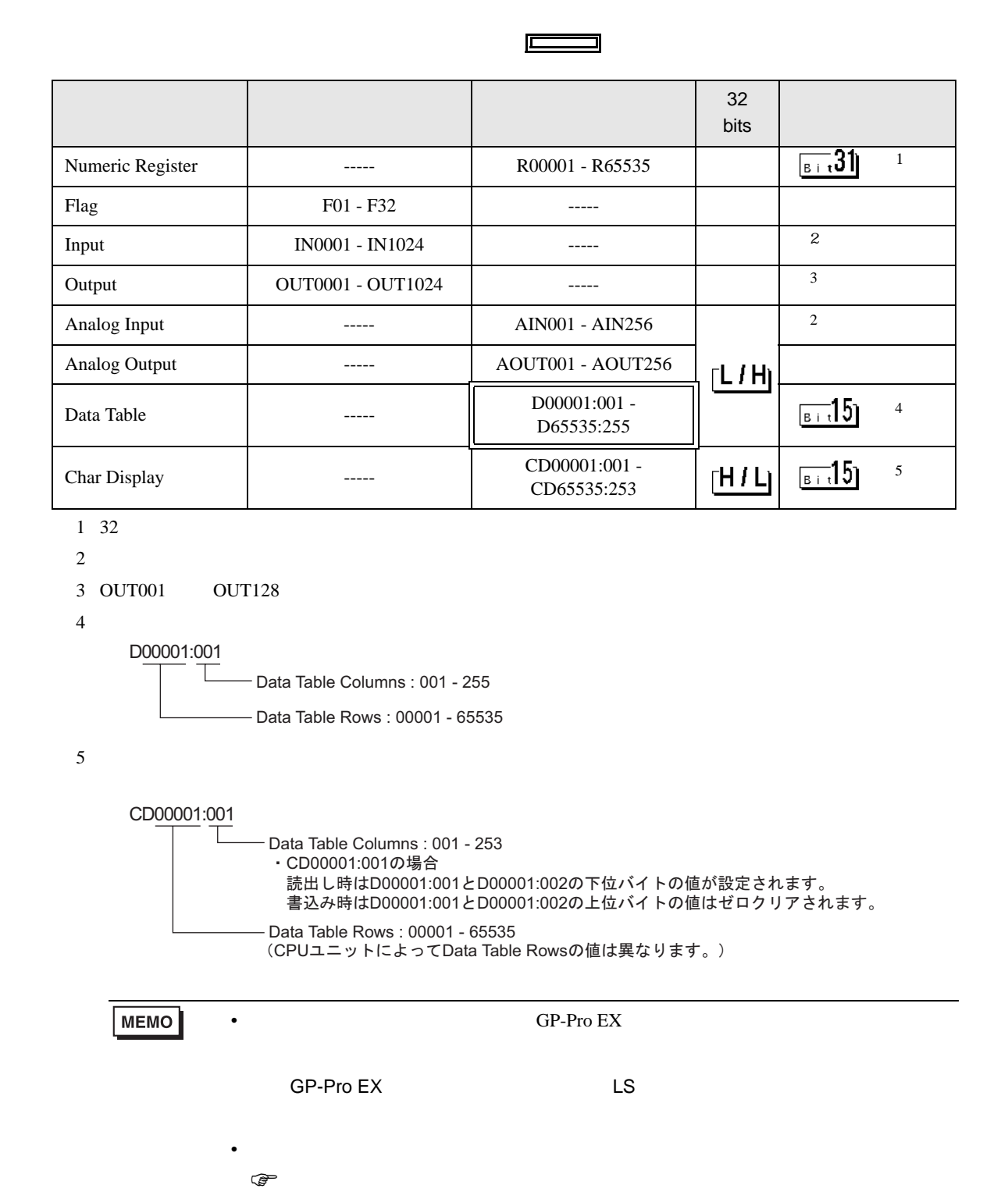

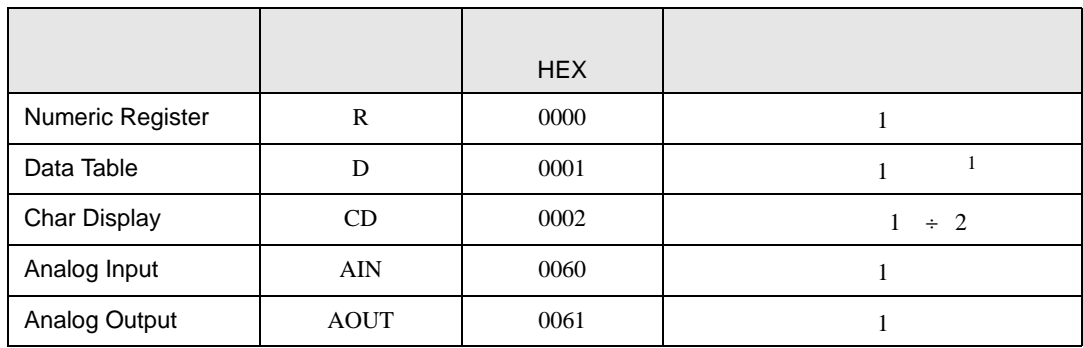

<span id="page-16-0"></span> $7$ 

 $1$ 

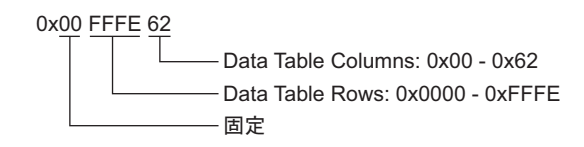

<span id="page-17-0"></span>8 エラー

 $\hspace{1.5cm} \vdots \hspace{1.5cm} \vdots \hspace{1.5cm} \vdots \hspace{1.5cm} \ldots \hspace{1.5cm} \ldots \hspace{$ 

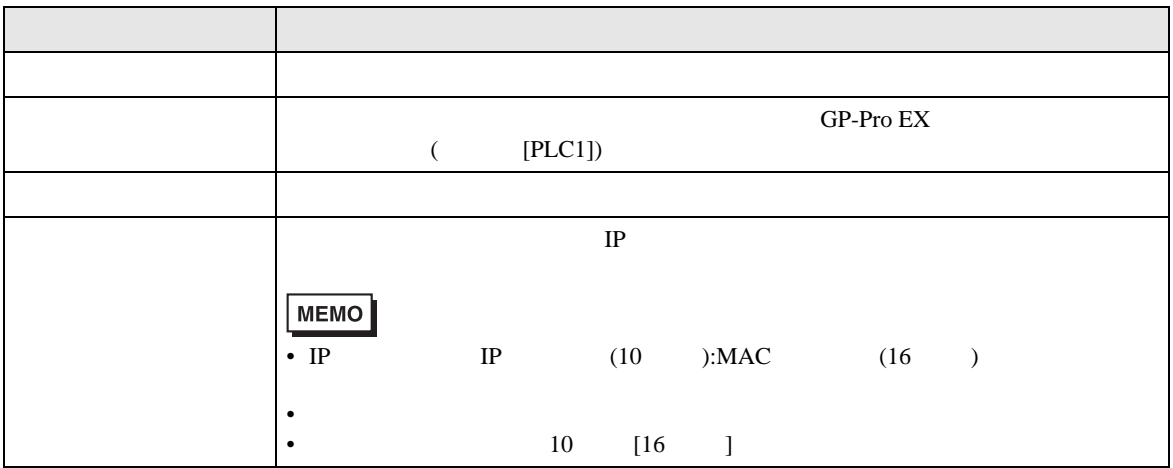

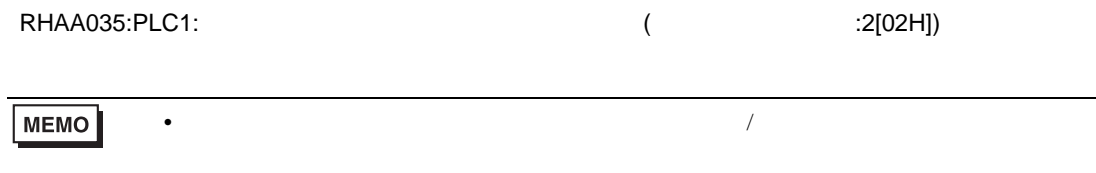

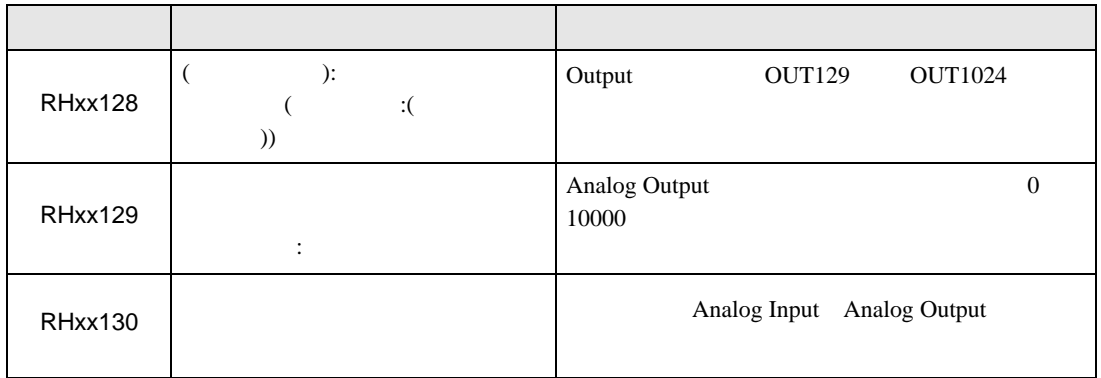